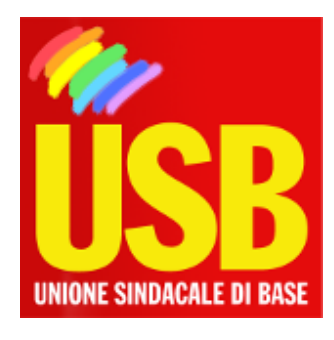

## Pubblico Impiego - Portale Nazionale

## "a breve il bando sui trasferimenti"

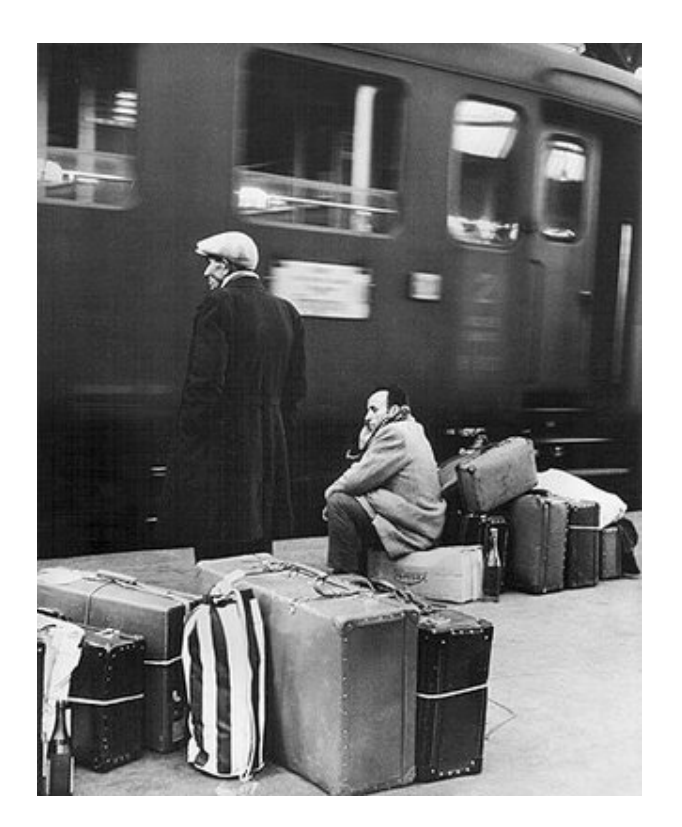

Bologna, 14/02/2011

**Care/i colleghe/i, a breve verrà emanata l'ordinanza per i trasferimenti. Di seguito vi inviamo le istruzioni per l'invio on line della domanda, visto che le procedure di registrazione sono complesse e chi intende presentare domanda di trasferimento è bene che si attrezzi per tempo. Alleghiamo anche uno schema scaricato dal sito del ministero. Non appena saranno noti i termini per la presentazione delle domande, invieremo il calendario per gli appuntamenti in sede per l'assistenza ai colleghi che ne avessero necessità.**

La presentazione delle domande di MOBILITÀ da quest'anno avverrà esclusivamente ON-LINE anche per il personale delle Scuole secondarie di II GRADO.

Per la presentazione delle domande è pertanto necessario effettuare previamente la REGISTRAZIONE ON-LINE.

Chi ha già effettuato altre istanze on-line non ha perduto la registrazione già effettuata, purché dall'ultimo accesso non siano trascorsi più di 15 mesi.

Per la registrazione è necessario avere una casella di posta elettronica (@istruzione.it; oppure una casella di posta elettronica privata per il personale senza contratto) ed avere a portata di mano:

- un documento di identità (lo stesso che si utilizzerà per il riconoscimento fisico presso la segreteria scolastica o ufficio preposto)
- Codice Fiscale

Ci si registra accedendo al sito:

[archivio.pubblica.istruzione.it/istanzeonline/index.shtml](http://archivio.pubblica.istruzione.it/istanzeonline/index.shtml)

Cliccare su REGISTRAZIONE

Inserire i dati richiesti e cliccare CONFERMA

Verrà visualizzata una pagina informativa al termine della quale vi è il pulsante ACCETTO. Cliccato questo si potranno definire Username e Password e si potrà visualizzare il modulo di adesione, che saranno inviati via email insieme al CODICE PERSONALE TEMPORANEO.

Confermare per email il ricevimento del Codice personale temporaneo

Stampare il modulo di adesione ricevuto

Recarsi per il riconoscimento fisico presso la Segreteria Scolastica scelta, o presso ufficio preposto con il modulo di adesione, con documento di identità indicati nella registrazione e con fotocopia fronte-retro del documento, e con il codice Fiscale

Si riceverà email di conferma della attivazione dell'utenza e, accedendo nuovamente all'area Istanze on-line bisognerà cambiare il codice temporaneo con uno personale. Per la registrazione si accede al sito del Ministero:

[archivio.pubblica.istruzione.it/istanzeonline/index.shtml](http://archivio.pubblica.istruzione.it/istanzeonline/index.shtml)

USB Unione Sindacale di Base - Confederazione Nazionale

via dell'Aeroporto 129 - 00175 - ROMA - Tel: 06.59640004 - Fax: 06.54070448 - usb@usb.it